# **ARBEITSTECHNIKEN IN DER KARTENSAMMLUNG**

## **Arbeitsanleitung der ETH-Kartensammlung mit Darstellung der Projekte 1992-2006**

**Jürg Bühler**

**Zürich 2007**

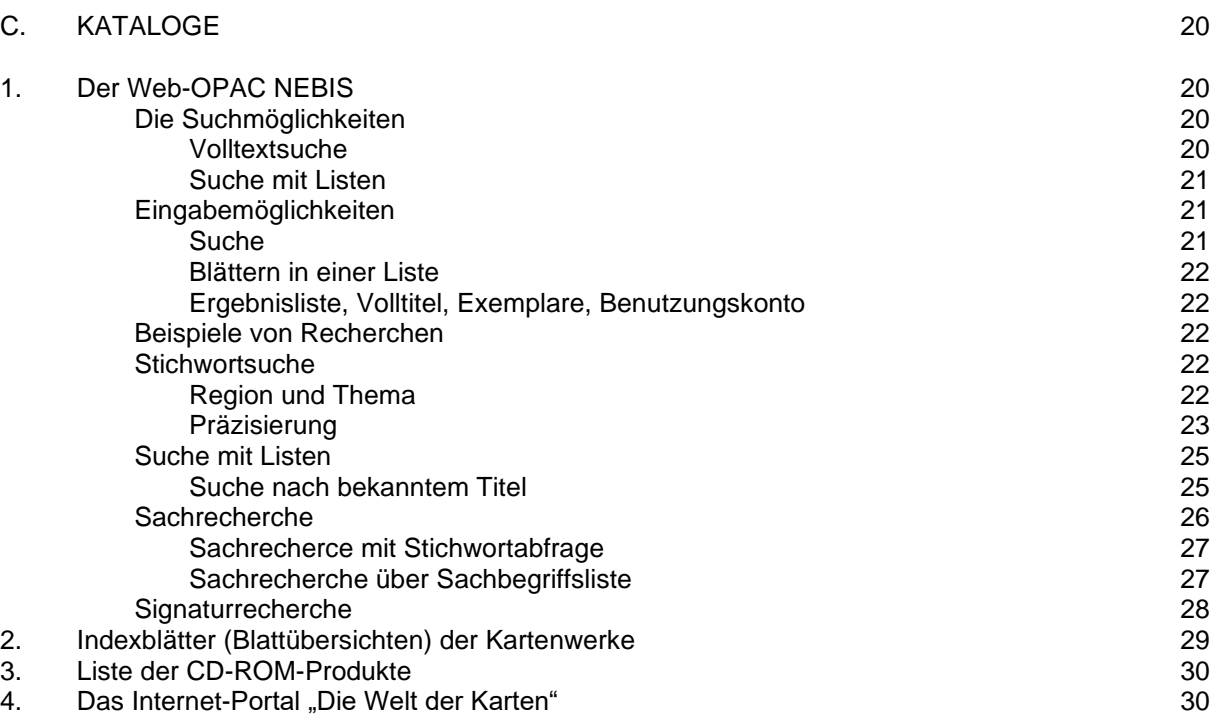

Hauptaufgabe der Bibliothekskataloge ist es, den Benutzerinnen und Benutzern Antwort zu geben auf zwei prinzipielle Fragestellungen:

─────────────────────────────────────────────────────────────────

- Ein bestimmtes Werk wird gesucht (Verfasser/Titel usw. sind ziemlich genau bekannt)
- Dokumente zu einem bestimmten Thema sind gefragt (egal von wem verfasst)

Bei der Kartenrecherche wird meist die zweite Frage gestellt.

Wie die Buchbestände grosser Bibliotheken werden auch die Karten der Kartensammlung nach einem Numerus currens aufbewahrt und können daher in der Regel nur über die verschiedenen Katalogabfragen aufgefunden werden. Eine Besonderheit bei der Suche nach Karten ist der Einsatz von sogenannten Indexblättern. Nur über diese graphischen Übersichtsnetze mit einer Blattübersicht des Kartenwerkes kann sich der Kunde orientieren, welches Kartenblatt das gewünschte Gebiet abdeckt. Eine Suche nach Blattnamen ist nur dort erfolgreich, wo man den Titel des Kartenblattes bereits kennt.

Die Kartensammlung bietet für die Kartensuche zwei zentrale Kataloge an: den WebOPAC NEBIS (Online-Bibliothekskatalog) mit allen wichtigen bibliothekarischen Suchmethoden und den Indexkatalog mit den handgezeichneten Übersichtsnetzen der Kartenwerke, bzw. den neuen Indexkatalog mit den elektronischen Übersichtsnetzen der Kartenwerke. Als Ergänzung dienen eine Liste der CD-ROM- und GIS-Produkte und ein Internet-Kartenkatalog.

## **1. DER WEB-OPAC NEBIS**

Die Katalogabfrage der Kartensammlung ist in den Web-OPAC der ETH-Bibliothek integriert. Es werden dort neben dem Buchmaterial auch die Kartenbestände nachgewiesen:

- alle Kartenwerke und Einzelkarten der Kartensammlung
- alle Bücher und Atlanten der Handbibliothek des Kartenlesesaals
- zahlreiche Atlanten, Karten und Kartenbeilagen aus Magazinbeständen der ETH-Bibliothek
- alle Karten der Kartensammlung des Geologischen Instituts der ETH
- alle elektronischen Medien bezüglich Karten und das Kartenwesen

Die einzelnen Kartenblätter von Kartenwerken werden im OPAC meist nicht aufgeführt und werden in einem zweiten Schritt über die graphischen Übersichtsnetze recherchiert. Gegenwärtig sind rund 35 000 Titelaufnahmen von Karten im OPAC abrufbar.

#### **1.1. Die Suchmöglichkeiten**

#### **Volltextsuche**

Mit der Volltextsuche können Einzelwörter abgefragt werden, die in der gesuchten Titelaufnahme vorkommen (Titelwörter, Autorennamen, Sachbegriffe, Massstabszahl etc.). Da in dieser Suche auch die Sachbegriffe (Schlagwörter, Klassifikationen) eingeschlossen sind, lässt sich damit im allgemeinen erfolgreich nach Karten recherchieren (Beispiel: "Schaffhausen AND Stadtpläne").

Wird von einem Gebiet generell nur Kartenmaterial gesucht, kann die Suche mit "Filtern" nach formalen Kriterien eingeschränkt werden. Bei der Suche von Kartenmaterial empfiehlt sich eine Einschränkung nach dem Publikationstyp "Atlanten und Karten" und eventuell nach Erscheinungsjahren.

#### **Suche mit Listen**

Mit der Liste der Sachbegriffe, einer wichtigen Suche bei Karten, kann thematisch gesucht werden. Die Titelaufnahmen sind mit der UDK (Universelle Dezimalklassifikation) sachlich erschlossen. Die UDK ist ein hierarchisch geordnetes Begriffssystem. Jeder Begriff ist durch eine DK-Zahl codiert, welche sprachunabhängig den Inhalt repräsentiert. Da diese DK-Zahlen in Deutsch, Französisch und Englisch benannt sind, können Suchworte in allen drei Sprachen verwendet werden. Mit den Suchbegriffen "Stadtplan" und "Rom" findet man damit auch die Karte mit dem Titel "Pianta di Roma".

#### **NEBIS-Einstiegsbildschirm**

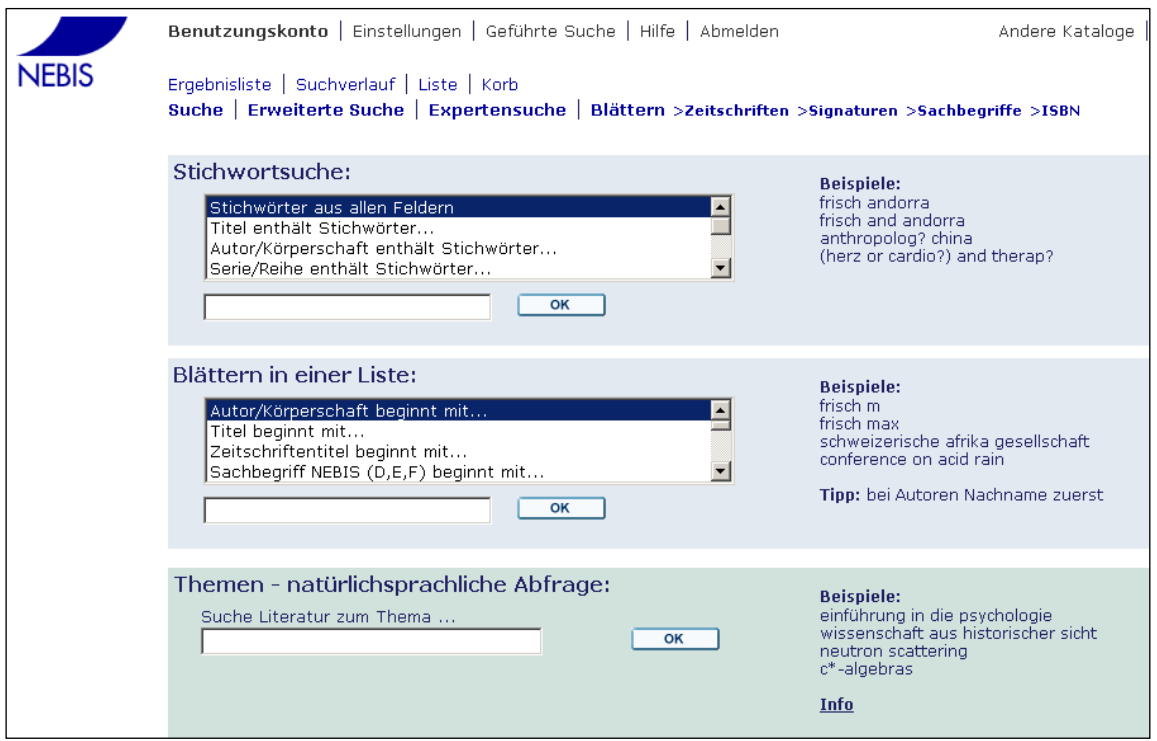

Abb.10: OPAC – NEBIS (Bibliotheksverbund-Katalog): Stichwortsuche und Suche in Listen

## **1.2. Die Eingabemöglichkeiten**

#### **SUCHE**

Über die *Suche* können Sie Titel finden, indem Sie Stichwörter eingeben. Eine Vielzahl von Suchmöglichkeiten ist verfügbar.

Das Suchwort wird im entsprechenden Eingabefeld in normaler Schreibweise, mit oder ohne Sonderzeichen (é, &, ? etc.) geschrieben.

In der *Suche* können gleichzeitig mehrere Suchwörter eingegeben werden. Werden mehrere Suchwörter durch ein Spatium getrennt, bedeutet dies, dass in der gesuchten Aufnahme alle eingegebenen Wörter vorkommen müssen (AND-Beziehung).

Das Suchwort kann mit einem Fragezeichen oder Stern abgekürzt (tronkiert) werden ("Geolog?"). Es werden so alle Aufnahmen gesucht, die Titelwörter mit eingegebenen Wortstamm aufweisen. Das **?** oder der **\*** können links, rechts oder in der Mitte eines Wortes plaziert werden, aber immer nur einmal in einem Text. Das Symbol **#** kann benutzt werden, um verschiedene Schreibweisen zu finden, bei denen eine Version des Wortes mehr Zeichen als die andere Version enthält. Zum Beispiel findet die Eingabe *Schiff#ahrt* sowohl *Schiffahrt* als auch *Schifffahrt*, und *A#lborg* findet *Alborg* ebenso wie *Aalborg*.

Das **!** kann genutzt werden, um verschiedene Schreibweisen zu suchen, bei denen sich ein einzelner Buchstabe ändert. Sie finden mit der Eingabe *Hydrox!d* sowohl *Hydroxyd* als auch *Hydroxid*.

#### BLÄTTERN IN EINER LISTE

Mit der Funktion *Blättern* können Sie durch einen alphabetischen Index (Indexliste) blättern. Zu den verfügbaren Indizes gehören Autorenliste, Titelliste, Zeitschriftentitelliste, Signaturenliste, mehrere Schlagwortlisten, ISBN/ISSN und jeder andere Index, den Ihre Bibliothek zur Verfügung stellt.

Wählen Sie im Eingabefeld den Index, den Sie durchsuchen möchten, und geben Sie dann den Text ein, mit dem Sie die Indexsuche beginnen möchten. Dieser Text erscheint sodann am oberen Ende der Liste. Geben Sie zum Beispiel *a* ein, um eine alphabetische Liste beginnend mit *a* zu erhalten. Die Eingabe von *Gold* bringt Sie zu einer alphabetischen Liste, die mit *Gold* beginnt. Sie können von hier zu dicht darauffolgenden Einträgen wie *Goldammer* oder *Goldgräber* scrollen.

Die Indexliste ist eine alphabetische Liste von Einträgen, die für jede Abfrage die Anzahl verfügbarer Titel anzeigt. Klicken Sie auf einen unterstrichenen Eintrag, um die zugehörigen Titel zu sehen. Klicken Sie auf das Verweissymbol *[Normeintrag]*, um eine Liste von Verweisen zu sehen.

In der Liste der Sachbegriffe besteht neben der Eingabe eines Suchwortes die Möglichkeit, mit einer DK-Zahl über das systematische Sachregister zu recherchieren.

#### ERGEBNISLISTE

Eine *Ergebnisliste* wird nach einer Stichwortsuche angezeigt, oder nach dem Anklicken eines unterstrichenen Eintrags in einer Indexliste. Sie kommen auch über die Funktion *Suchverlauf* an Ergebnislisten vorheriger Suchen.

Sie können eine Ergebnisliste filtern, mailen oder speichern.

#### VOLLANSICHT EINES TITELS

Von der Ergebnisliste können Sie immer zur Vollansicht eines Titels wechseln, indem Sie auf die unterstrichene Nummer in der Ergebnisliste klicken.

#### EXEMPLARE (BESTELLEN)

Informationen zum Bestand erhalten Sie, wenn Sie auf ein unterstrichenes Feld *Alle Exemplare* klicken. Eine Liste der Exemplare wird angezeigt. Sie können auf ein Exemplar in der Liste klicken, um eine Bestellung/Reservation oder einen Kopierauftrag anzulegen.

#### BENUTZUNGSKONTO

Hier können Sie Informationen über Ihre *Ausleihen*, *Bestellungen/Reservationen*, *Kopieraufträge* und *Erinnerungen/Gebühren* ansehen. Außerdem können Sie Ihre persönlichen Daten ändern.

#### **1.3. Beispiele von Recherchen nach Karten im NEBIS**

#### **STICHWORTSUCHE**

#### **Beispiel 1: Stichwort Region und Thema**

Die Stichwortsuche liefert für die Kartenrecherche dank der Kombinationsmöglichkeit von Titelwörten und Sachbegriffen meist gute und schnelle Resultate. So kann beispielsweise mit den Suchbegriffen "Stadtpläne AND Olten" in einem Schritt eine hochwertige Ergebnisliste gefunden werden.

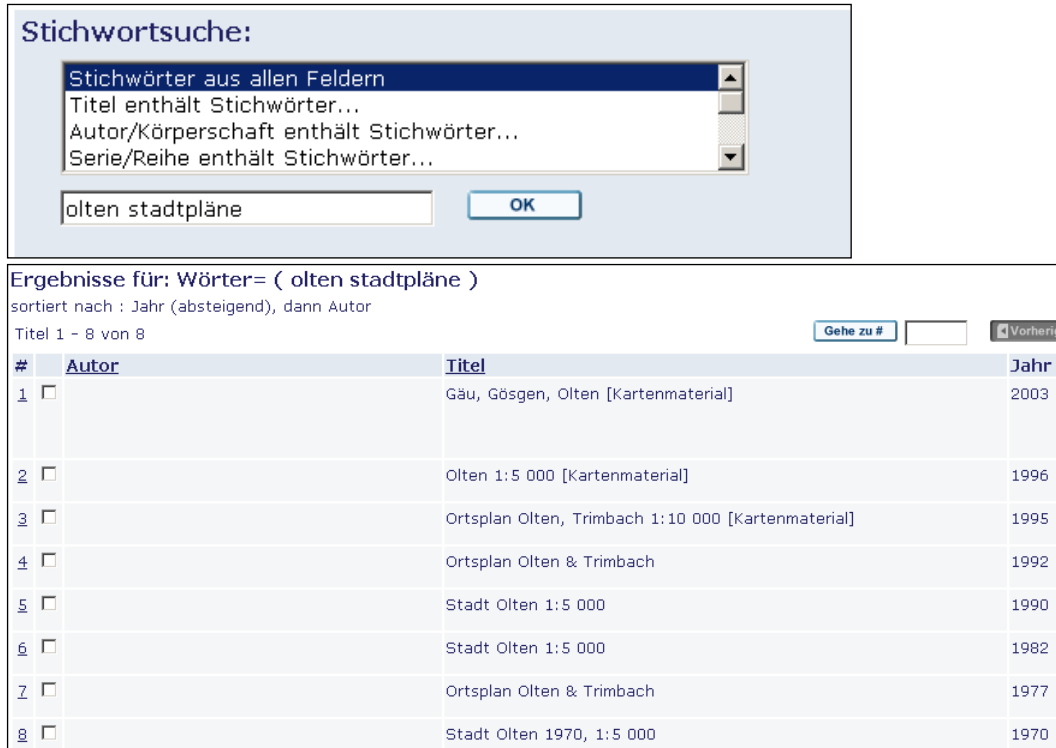

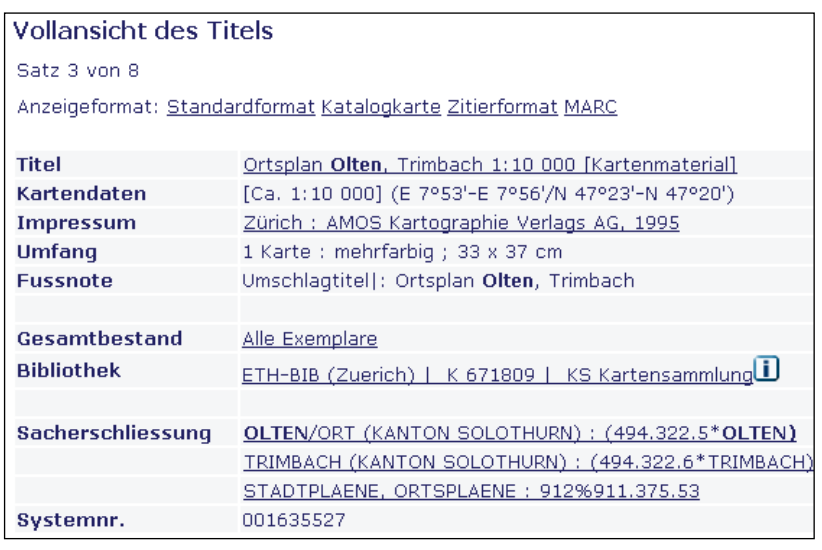

Voraussetzung für ein gutes Resultat sind eindeutige Suchbegriffe z.B. der Name einer Stadt oder eines Landes als Regionalbegriff und das Kartensachgebiet als Thema (Klimakarte, Stadtpläne etc.).

Da aber das Kartendokument stets mit einem "engen" und einem "weiten" Schlagwort versehen ist, können auch unbestimmtere Recherchen befriedigend gelöst werden: Ist das Thema sehr spezifisch (z.B. "Lavaströme"), kann es durch das umfassende Kartensachgebiet ("Vulkanologische Karten") ersetzt werden. Dasselbe Vorgehen gilt für die gewünschte Region, die unter mehreren geographischen Namen vorkommen könnte (Freiamt, Lenzburg, Südaargau > Kanton Aargau).

#### **Beispiel 2: Finde alles Kartenmaterial eines Gebietes (Stichwortsuche mit Präzisierung)**

Soll alles Kartenmaterial eines Gebietes gefunden werden, wird als Stichwort die Region eingegeben und danach mit "Filtern" > der Publikationstyp > Atlanten und Karten gewählt.

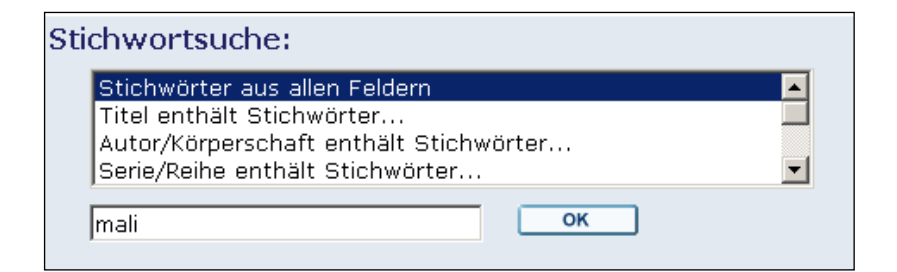

Ergebnisliste 1: Alle Dokumente von Mali (502 Treffer)

|  | Ergebnisse für: Wörter= (mali) |  |                                               |                                                                                                    |                  |  |  |
|--|--------------------------------|--|-----------------------------------------------|----------------------------------------------------------------------------------------------------|------------------|--|--|
|  |                                |  | sortiert nach : Jahr (absteigend), dann Autor |                                                                                                    |                  |  |  |
|  |                                |  | Titel 1 - 10 von 502                          | Gehe zu #                                                                                                    | <b>N</b> Vorheri |  |  |
|  |                                |  | Autor                                         | <b>Titel</b>                                                                                                    | Jahr             |  |  |
|  |                                |  | 1   El Kouyaté, Amadou Malé                   | Aspects ethnobotaniques et étude de la variabilité morphologique,<br>biochemique et phenologique de Detarium Microcarpum Guill. & Perr.<br>au Mali | 2005             |  |  |
|  |                                |  | $2 \Box$ Licinio, Julio                       | Biology of depression                                                                                                    | 2005             |  |  |
|  | 3 L                            |  |                                               | Mali                                                                                                    | 2005             |  |  |

Filtern: Publikationstyp "Altlanten und Karten"

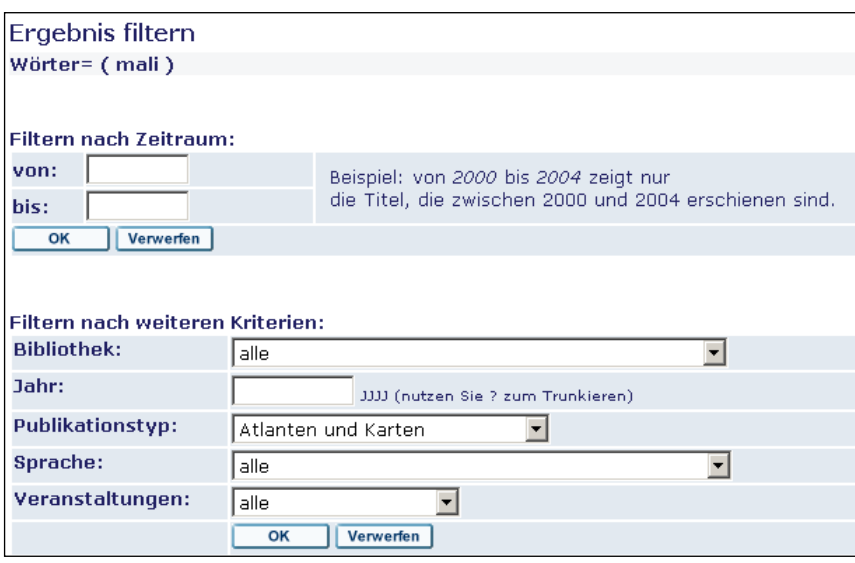

Ergebnisliste 2: Alles Kartenmaterial von Mali (28 Treffer)

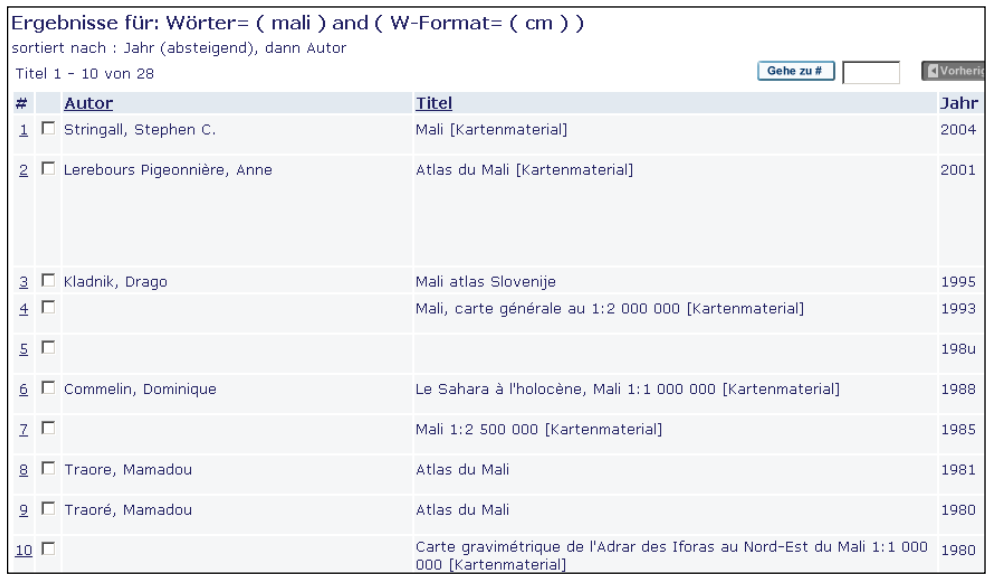

#### SUCHE MIT LISTEN

#### **Beispiel 3: Suche nach bekanntem Titel mit mehreren Treffern**

Ist der Titel bekannt, ist eine Suche in der Titelliste angezeigt. Dies ist vor allem dort sinnvoll, wo Stichwörter eine zu grosse Anzahl Treffer ergeben würden. So ergibt beispielsweise die Recherche nach der Landeskarte der Schweiz mit de Wortsuche 1952 Treffer. Diese Suchwörter kommen nicht nur in den Titelaufnahmen der Landeskartenblätter vor, sondern auch in allen Karten, die auf der Grunlage der Landeskarten gezeichnet wurden.

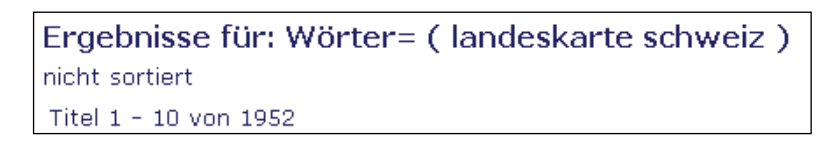

Mit dem Einstieg über die Titelliste mit dem Titelanfang "Landeskarte der Schweiz" werden direkt alle Werke angezeit, die diesen Titel tragen. Es kann nun das gewünschte Werk nach Masstabsangabe gewählt werden.

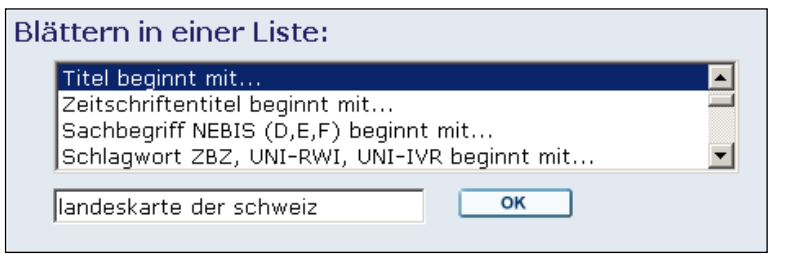

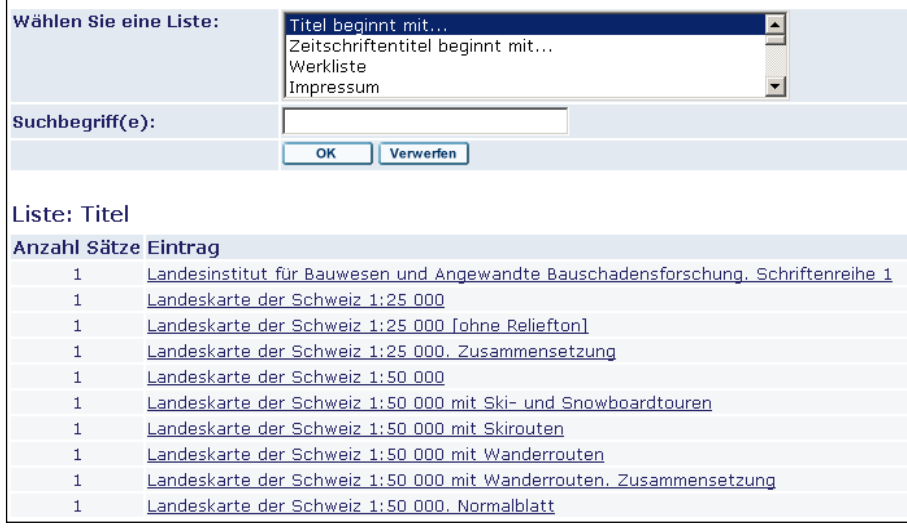

#### Vollansicht des Titels

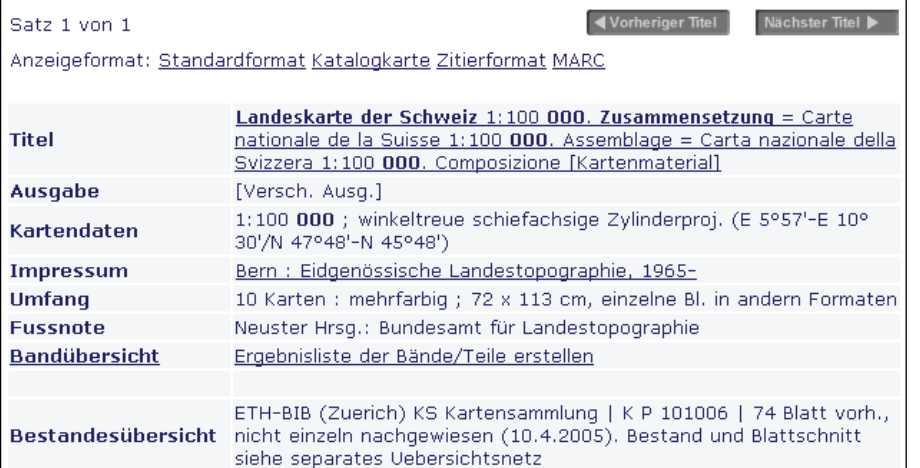

#### **Beispiel 4: Suche nach bekanntem eindeutigen Titel**

Noch schneller geht es, wenn der Titel eindeutig ist. Nach der Eingabe des Titelanfangs erscheint die Ergebnisliste mit nur einem Treffer, der zur Vollanzeige führt.

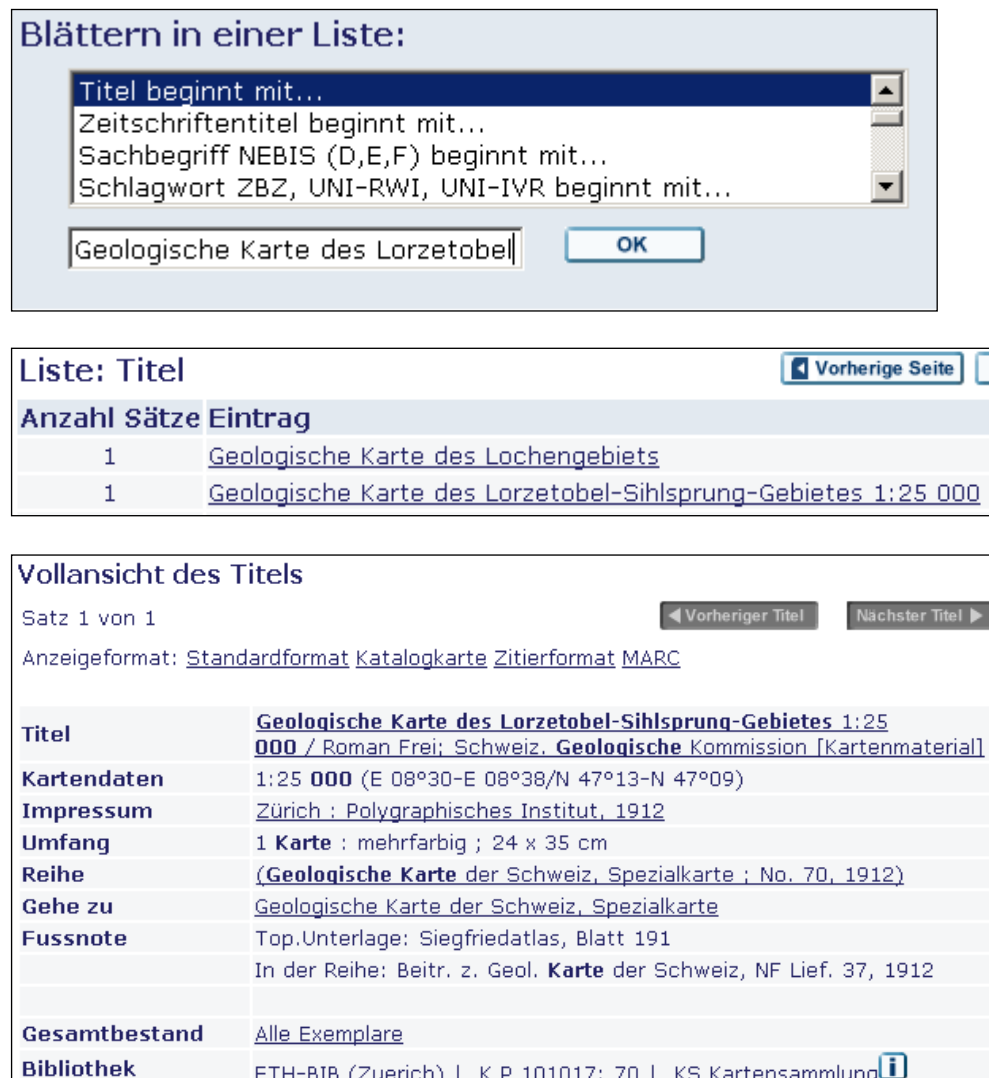

#### SACHRECHERCHE

Die Suche mit Sachbegriffen ist die häufigste Suchmethode zum Auffinden von Karten, weiss der Kunde in der Regel doch weder den Titel noch den Autorennamen. Gesucht wird nach Thema, bestehend aus einer Region und einem Sachthema (z.B. Schweiz + Klimakarte). Wir nennen dies eine zweidimensional suche. Bei der Sachabfrage kommt es nur auf den Inhalt der Dokumente an. Es spielt hier keine Rolle, wie der Titel formuliert ist, oder in welcher Sprache er vorliegt.

Die Titelaufnahmen sind mit der DK (Universelle Dezimalklassifikation) sachlich erschlossen. Die DK ist ein hierarchisch geordnetes Begriffssystem. Jeder Begriff ist durch eine DK-Zahl codiert. Zu den DK-Zahlen sind Benennungen in deutsch, französisch und englisch gespeichert. Sie dienen als Suchworte. So braucht man für die Sachabfrage die DK-Zahlen nicht zu kennen.

Im NEBIS kann die Sachrecherche sowohl über die Stichwortsuche, wie auch über die Liste der Sachbegriffe vorgenommen werden.

Die Stichwortsuche ist in der Regel schneller, kann doch die Region und das Thema in einer einzigen Abfrage eingegeben werden (z.B.: Schweiz AND Klimakarten), während bei der Listenabfrage in zwei Schritten vorgegangen wird.

#### **Beispiel 5: Sachrecherche mit Stichwortabfrage**

Es empfiehlt sich, mit den Kartensachgebieten zu arbeiten (z.B. "Klimakarten", "Stadtpläne"). Die Liste befindet sich im Kapitel "Sacherschliesung (Klassifizieren)".

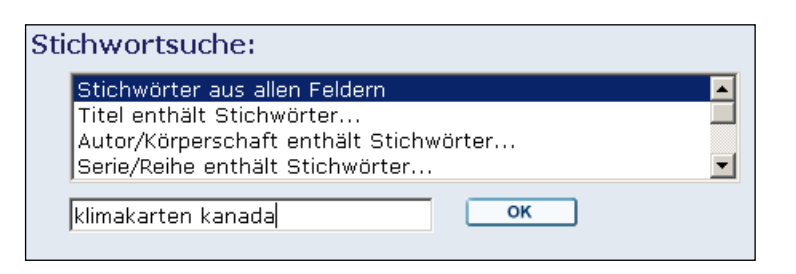

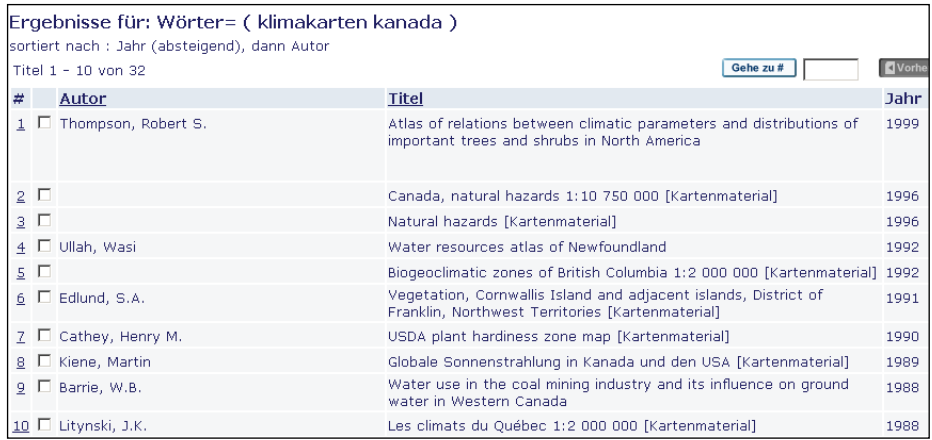

#### **Beispiel 6: Sachabfrage über Listen (mit "Suche modifizieren")**

Nach der Eingabe des ersten Suchbegiffs und der Wahl des Begriffs aus der Sachbegriffsliste erscheint die Ergebnisliste 1.

Mit der Funktion "Suche modifizieren" wird der zweite Suchbegriff eingegeben. Die Ergebnisliste 2 zeigt darauf das Resultat der zweidimensionalen Suche Region/Thema.

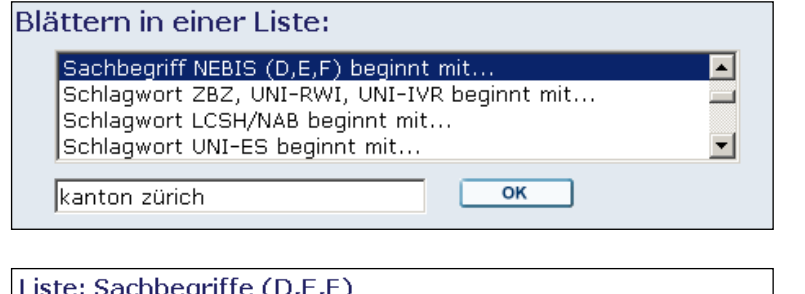

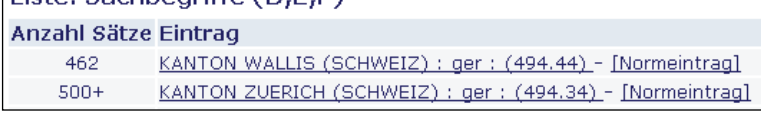

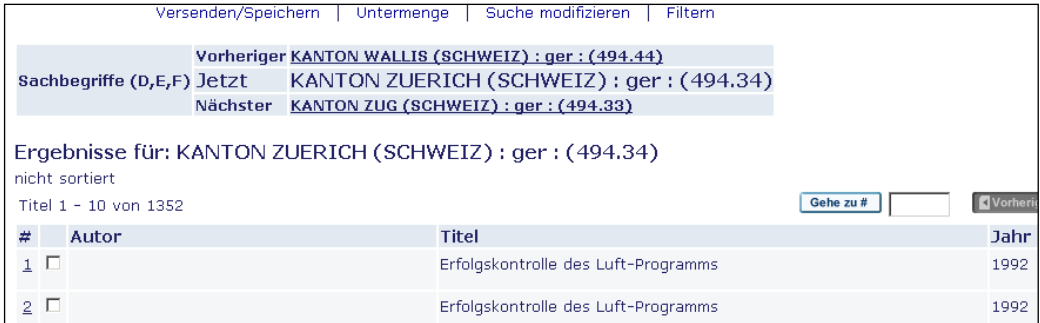

Suche modifizieren (Funktionfeld oben) mit "geologische karten"

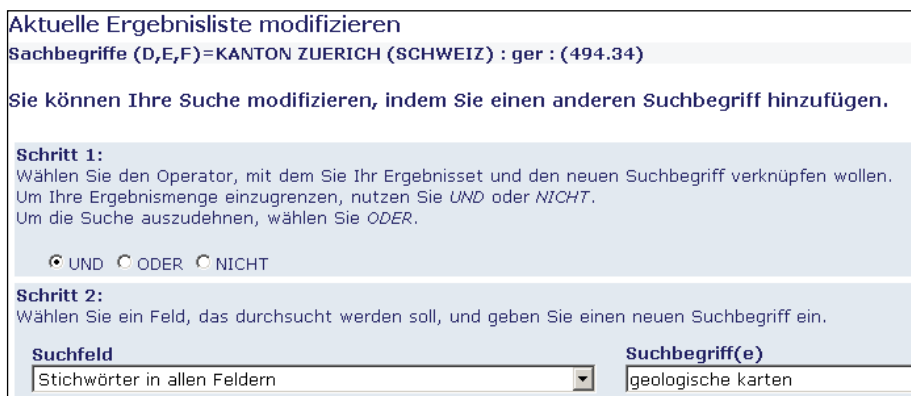

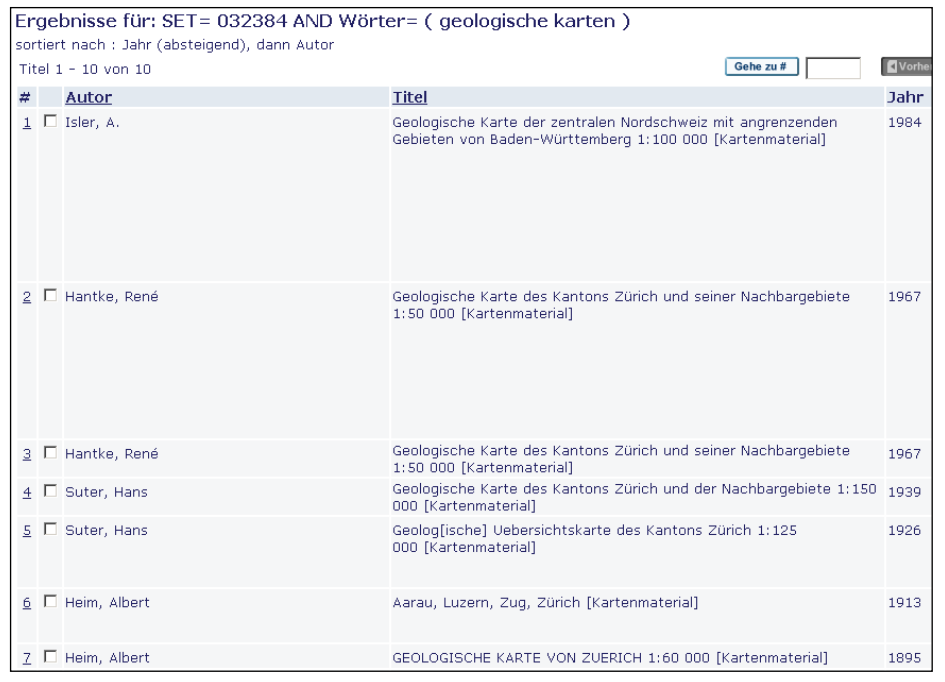

## **SIGNATURRECHERCHE**

## **Beispiel 7: Suche mit Signatur**

Die Abfrage nach Signaturen erfolgt über die Signaturenliste. Dabei muss vor der Eingabe die gewünschte Bibliothek gewählt werden (Bild2).

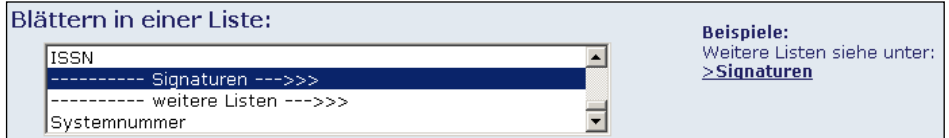

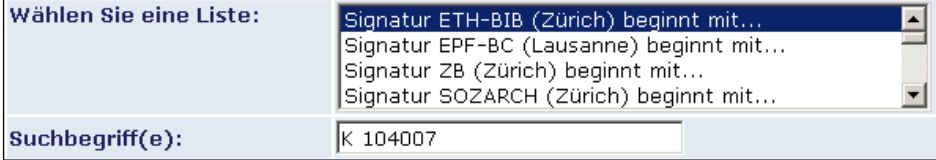

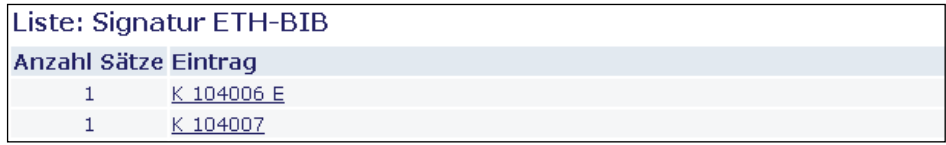

## **2. ÜBERSICHTSNETZE (INDEXBLÄTTER) DER KARTENWERKE**

Da Kartenwerke mit zahlreichen Kartenblättern im OPAC meist nur unter dem Gesamttitel nachgewiesen werden, die einzelnen Blätter aber nicht katalogisiert sind, drängt sich ein zweiter Rechercheschritt auf: Im Indexblattkatalog kann mit Hilfe eines Übersichtsnetzes des Kartenwerkes festgestellt werden, ob das gewünschte Kartenblatt vorhanden ist und welche Blattnummer es trägt.

Der Indexblattkatalog der ETH-Kartensammlung besteht aus rund 50 grossen Ringbüchern. Er weist eine regionale Einteilung nach Kontinenten und Ländern, sowie eine weitere Unterteilung nach Sachgebieten auf. Für jedes Kartenwerk ist ein eigenes Übersichtsnetz zu finden.

## **Elektronische Übersichtsnetze**

Nachdem die Karteikataloge durch Online-Kataloge mit weltweiter Katalogabfrage ersetzt wurden, mussten Überlegungen gemacht werden, wie dieser zweite Rechercheschritt mit den nur lokal vorhandenen Unikaten an Indexblättern nun ebenfalls in elektronischer Form auf dem Internet angeboten werden könnten. In einem ersten Schritt wurde eine lokale Lösung realisiert, die heute den Kunden zur Verfügung steht. Der zweite Schritt mit einem Internet Map Server war aufwändiger und teurer, steht aber nun zur Verfügung.

Die elektronischen Übersichtsnetze(Abb.7) bieten verschiedene Vorteile:

- Für die Erfassung wird eine Editierfunktion angeboten, die es erlaubt, neu eingetroffene Blätter als vorhanden zu markieren und damit zugleich Name, Nummer und Koordinaten des Kartenblattes automatisch in eine Datenbank eintragen zu lassen.
- Zoomwerkzeuge ermöglichen es, eine gewünschte Region eines Landes so zu vergrössern, dass alle Angaben zu den Blättern ohne Lupe bequem lesbar sind.
- Eine Suche mit Hilfe von Koordinaten ist möglich.
- Eine gezielte Suche nach Blattnamen und Blattnummern ist möglich.

Den Benutzern der Kartensammlung stehen im Lesesaal zwei PC-Stationen zur Nutzung derToporama-Indexblätter zur Verfügung. Toporama ist vorläufig nur lokal benutzbar.

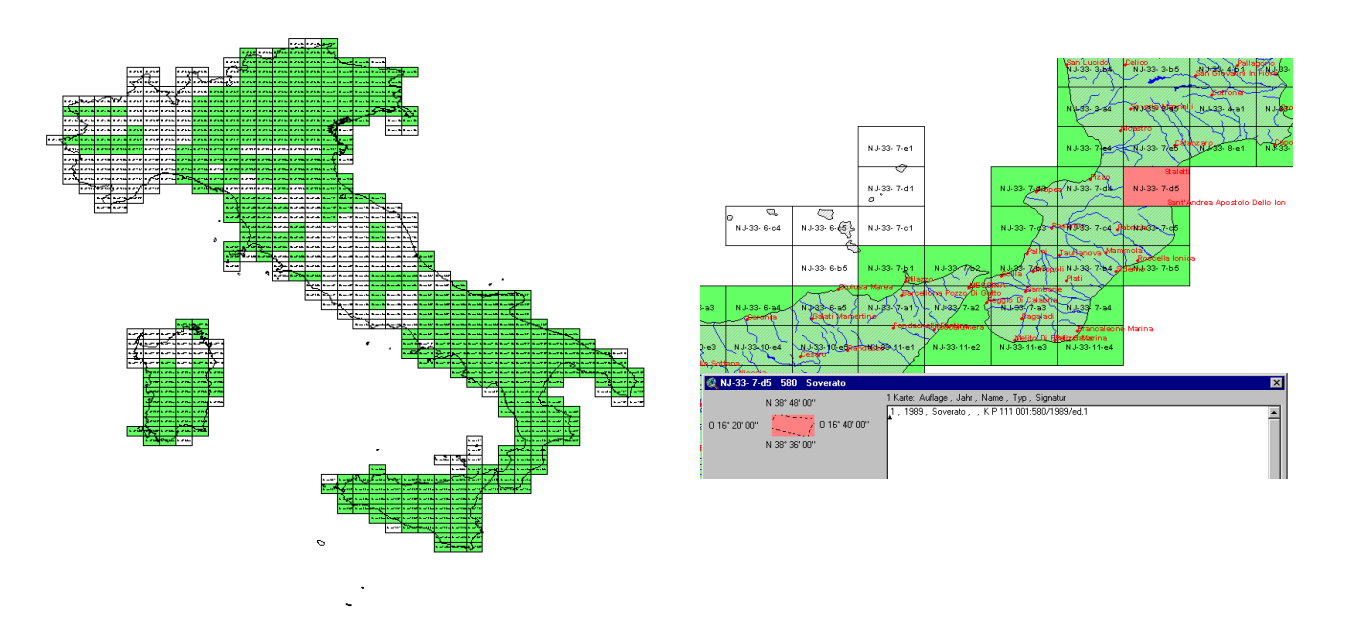

Abb.11: Elektronisches Übersichtsnetz TOPORAMA für Bestandeserfassung und Recherche

## **3. LISTE DER CD-ROM-PRODUKTE**

Die über 400 CDs mit Karten und Geodaten bieten eine Vielfalt kartographischer Information an. Dazu kommen neue Darstellungsarten, wie beispielsweise dreidimensionale Geländedarstellungen oder animierte Bildabläufe. In einer Liste auf dem Web (Abb.8) wird den Kunden das Angebot präsentiert.

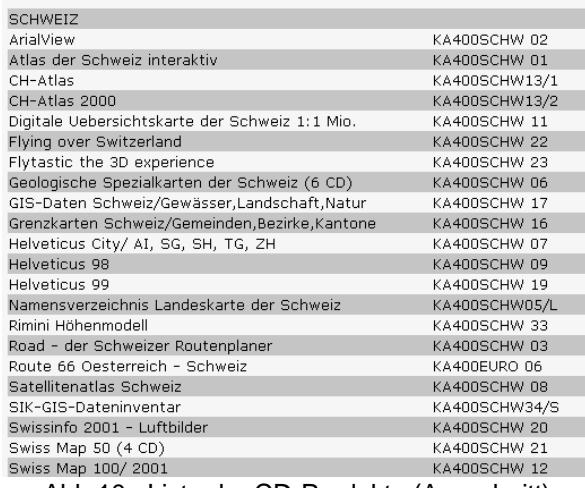

Abb.10: Liste der CD-Produkte (Ausschnitt)

## **4. DAS INTERNETPORTAL "DIE WELT DER KARTEN – THE WORLD OF MAPS"**

"Die Welt der Karten - The World of Maps" ist ein in der Kartensammlung aufgebautes umfassendes Internet-Suchinstrument für das gesamte Kartenwesen. Es enthält mehrere tausend Links zu digitalen Karten und Raumdaten. Digitale Karten, sowie Adressen zu andern grossen Linksammlungen von kartographischem Material, können über die geographische oder die thematische Suche gefunden werden.

| "The World of Maps - Die Welt der Karten" by Jürg Bühler, Kartensammlung der ETH-Bibliothek Zürich & Thomas KIöti, Map Curator Group of the Swiss Library Association<br>(Update 23-05-2004)      |                                                                                                    |                                                                                                    |  |  |  |  |
|----------------------------------------------------------------------------------------------------|----------------------------------------------------------------------------------------------------|----------------------------------------------------------------------------------------------------|--|--|--|--|
| A Gateway for maps and mapping - ein Portal für das Kartenwesen                                                                                                    | The World of Maps - Die Welt der Karten                                                                                                    | Google Search<br>C Search maps.ethz.ch<br>C Search WWW                                                                                                    |  |  |  |  |
| Maps, spacial data and GIS on the Internet - and how to find them. Links to catalogues of map holdings,<br>Kartengeschichte, Karteninstitutionen und Fachgremien, Veranstaltungen und vieles mehr | map collections and map archives,map curatorship and map history, map institutions, map events and many others<br>Digitale Karten im Internet - und wie man sie findet. Kartensammlungen und -archive, Kartenbibliothekswesen,                                                                                                    | English 2. Deutsch<br>NEW! NEW! Information                                                                                                    |  |  |  |  |
| Map search - Kartensuche                                                                                                    | Internet Catalogue "Maps worldwide"<br><b>Special catalogue "Maps of Switzerland"</b>                                                                                                    | Internet-Katalog "Karten - weltweit"<br>Internet-Katalog "Karten der Schweiz"                                                                                                    |  |  |  |  |
| Other topics - Weitere Themen                                                                                                    | • Catalogues and search ways for maps on Internet<br>· Gazetteers/Glossaries<br>· Cartography and map history<br>. Virtual Library"Eduard Imhof" (E) + bibliography<br>• Map libraries and map archives<br>. Map institutions, map research, map production<br>. Map curatorship worldwide<br>. Who's Who in Map curatorship<br>• Literature<br>• Tutorials and Courses<br>- ActualNEW!<br>. The Weather today and Snow Switzerland<br>• Map events | · Internetkataloge und Suchinstrumente für Karten<br>Ortsregister, Geographische Lexika<br>Kartographie und Kartengeschichte<br>. Virtual Library "Eduard Imhof" (D) + Bibliographie<br>Kartensammlungen und Kartenarchive<br>Karteninstitutionen. - Fachgremien. - Hersteller<br>· Kartenbibliothekswesen weltweit<br>. Who's Who im Kartenbibliothekswesen<br>• Literatur<br>Lemprogramme und Kurse<br>Aktuell NEW!<br>· Wetter und Schneeverhältnisse<br>· Veranstaltungshinweise |  |  |  |  |

Abb.9: Internet-Kartenkatalog "Die Welt der Karten"

Zahlreiche Nachweise finden sich auch zu weiteren speziellen Themen aus dem Kartenwesen. Hinter vielen dieser dort eingeordneten Links sind weitere digitale Kartenbestände zu finden, von Suchinstrumenten für Karten im Internet, über Kartensammlungen, Kartenarchive, Karteninstitutionen, bis hin zu Kartographie & Kartengeschichte und der "Virtual Library Eduard Imhof".